# **Introdução ao Salesforce: Capacitar a experiência do usuário com dados**

**Descobrir como importar dados limpos, criar relatórios importantes e validar a solução com os seus usuários de negócios.**

**Saiba que:** Aguardaremos mais um ou dois minutos para que as pessoas possam fazer o seu acesso.

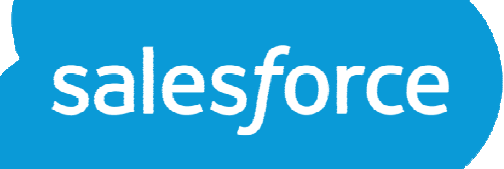

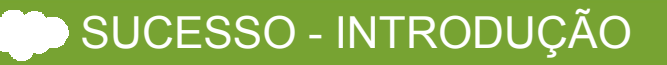

## **Introdução ao Salesforce: Etapa 3: Capacitar a experiência do usuário com dados**

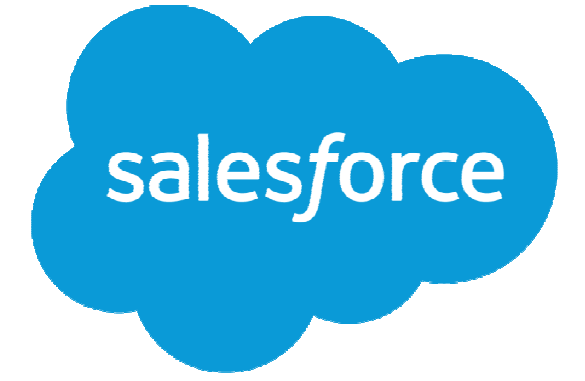

Apresentado por: Sua equipe da comunidade de introdução ao Salesforce

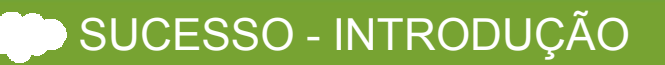

## **Safe harbor**

Estatuto Safe Harbor da Private Securities Litigation Reform Act [Lei sobre Reforma de Contencioso sobre Títulos Privados] de 1995:

esta apresentação pode conter declarações de previsão que envolvem riscos, incertezas e suposições. Se tais incertezas se materializarem, ou se qualquer uma das suposições se revelarem incorretas, os resultados da salesforce.com, inc. podem divergir materialmente dos resultados expressos ou implícitos pelas declarações de previsão que fazemos. Todas as outras declarações que não constituem fatos históricos podem ser consideradas previsões, incluindo qualquer previsão de disponibilidade de produto ou serviço, crescimento de assinante, lucros, receitas ou outros itens financeiros e quaisquer declarações em relação às estratégias ou planos de gestão para operações futuras, declarações de opinião, quaisquer declarações relativas aos novos serviços, serviços planejados ou atualizados ou desenvolvimentos de tecnologia e contratos de clientes ou uso de nossos serviços.

Os riscos e incertezas acima referidas incluem - mas não estão limitados a - riscos associados ao desenvolvimento e fornecimento de novas funcionalidades para o nosso serviço, novos produtos e serviços, o nosso novo modelo de negócio, as nossas perdas operacionais do passado, possíveis flutuações em nossos resultados operacionais e taxa de crescimento, interrupções ou atrasos em nossa hospedagem da web, violação de nossas medidas de segurança, o resultado de qualquer litígio, os riscos associados com as eventuais fusões e aquisições, inclusive as concluídas, o mercado imaturo em que atuamos, nossa história<br>energeianel relativemente limitade, e nosse especidade em expendir, operacional relativamente limitada, a nossa capacidade em expandir, reter e motivar nossos funcionários e gerenciar o nosso crescimento, novos lançamentos do nosso serviço e implantação do cliente bem-sucedida, a nossa história limitada de revenda de produtos não salesforce.com e o uso e venda para clientes empresariais de maior porte. Mais informações sobre os fatores potenciais que podem afetar os resultados financeiros da salesforce.com, inc. está incluído emnosso relatório anual no Formulário 10-K para o ano fiscal mais recente e em nosso relatório trimestral no Formulário 10-Q para o trimestre fiscal mais recente.<br>Estas desumentas e eutres que centêm divulgaçãos impertantes Estes documentos e outros que contêm divulgações importantes estão disponíveis na seção Arquivos SEC da seção de informações do investidor de nosso site.

Quaisquer serviços não lançados ou recursos mencionados nesta ou em outras apresentações, comunicados de imprensa ou declarações públicas não estão disponíveis atualmente e podem não ser entregues a tempo. Os clientes que compram nossos serviços devem tomar as decisões de compra com base em recursos que estão disponíveis atualmente. A Salesforce.com, inc. não assume nenhuma obrigação e não pretende atualizar estas declarações de previsão.

Salesforce Safe Harbor: Link

## **Sua jornada de implementação**

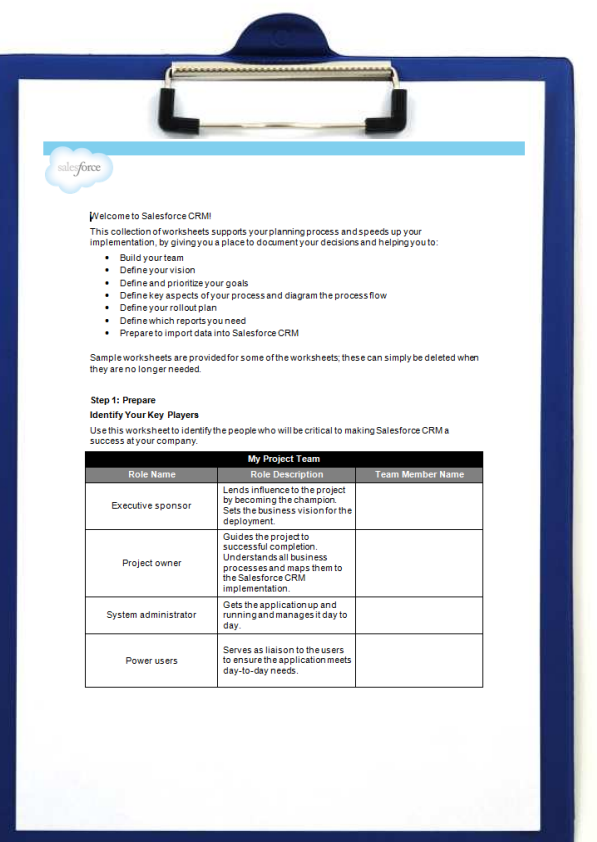

**Webinar 1: Preparar-se para o Sucesso** Compreenda como definir a sua visão, inspire a sua equipe <sup>e</sup> planeje a sua jornada. Gravação acessada aqui

**Webinar 2: Criar a experiência do usuário** Saiba como adaptar o Salesforce para capacitar e melhorar seus processos de negócios. Gravação acessada *aqui* 

#### **Webinar 3: Capacitar a experiência do usuáriocom dados**

Descubra como importar dados limpos, criar relatórios importantes<br>e validar e selveão sem es seus vauários de nesácios e validar a solução com os seus usuários de negócios.

**Webinar 4: Implementar e capacitar seus usuários** Determine como treinar, suportar, motivar e engajar com eficiência os seus usuários ao orientar os resultados empresariais.

Pesquisa: Qual é a complexidade dos dados que você está importando para o salesforce?

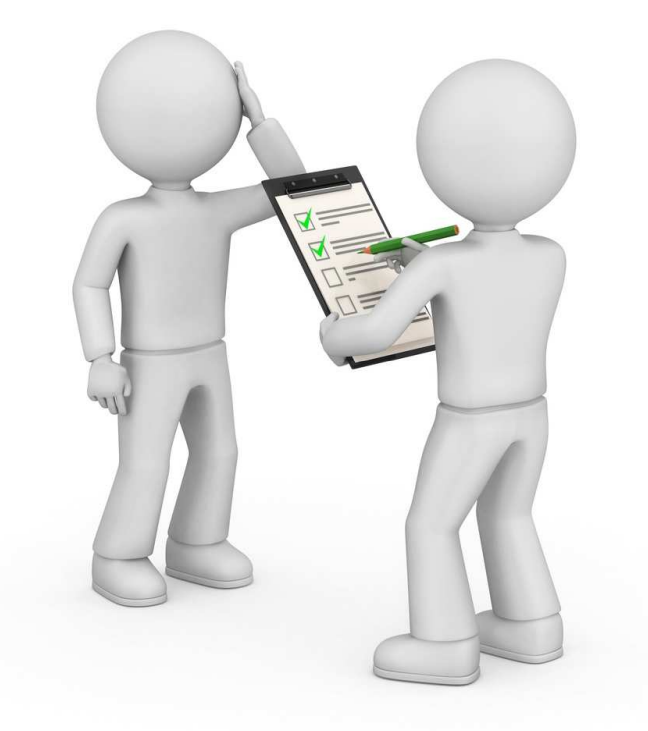

# **Objetivos: Criar a experiência do usuário**

Configurar o Salesforce para capacitar a experiência do usuário

Descobrir como importar dados limpos, criar relatórios importantes e validar a solução com os seus usuários de negócios

- Compreender as considerações principais ao importar e gerenciar seus dados
- Desenvolver relatórios e painéis importantes
- Validar o Salesforce eficazmente com seus usuários

Incluiremos as práticas recomendadas no decorrer do treinamento. Procure ferramentas principais para auxiliá-lo.

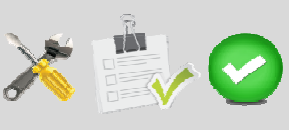

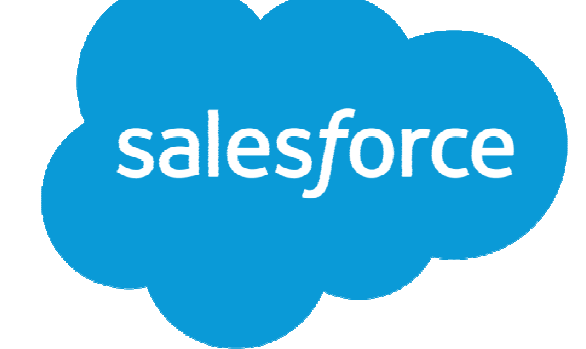

# **Primeiro, alguma logística**

Perguntas, respostas e contato

- Como faço perguntas?
- Isso será gravado?
- Onde você pode obter a apresentação?
- Onde você pode ter mais informações?

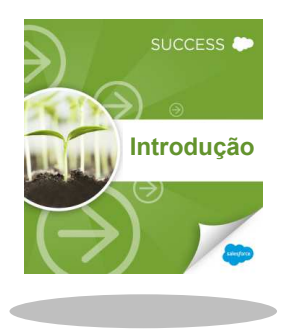

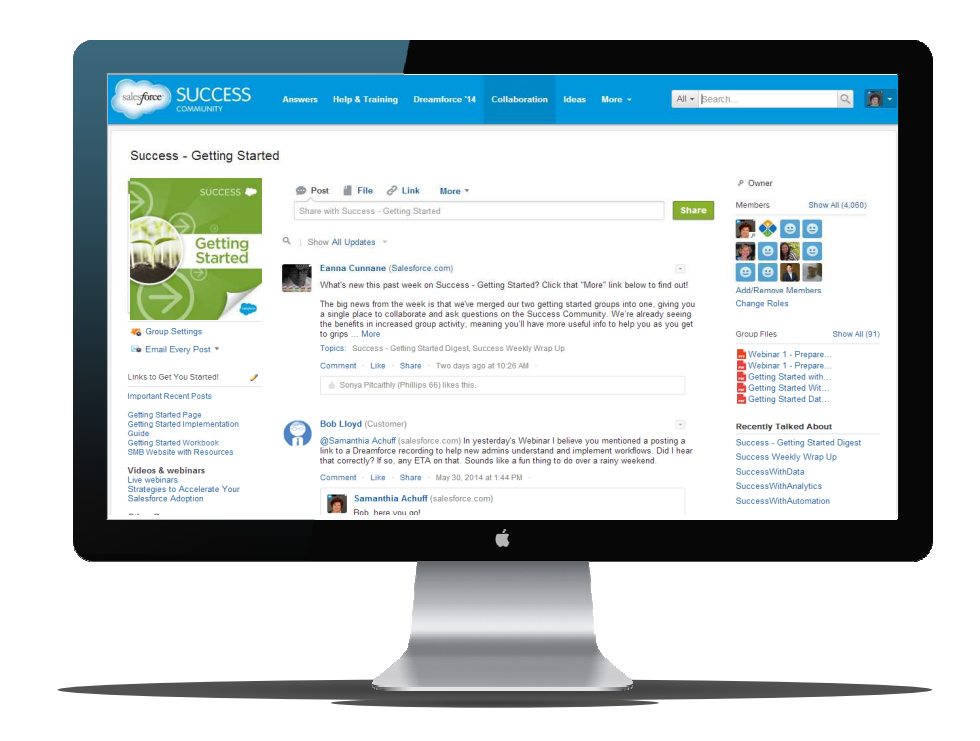

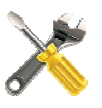

## **Recursos principais usados nesta seção**

À medida que prosseguimos com essa seção, mencionaremos as ferramentas principais para ajudá-lo a criar a sua base

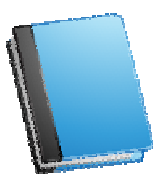

Guia de Introdução à Implementação

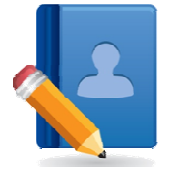

Livro de Introdução

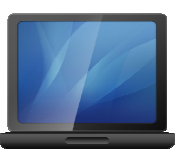

Ajuda e treinamento do Salesforce

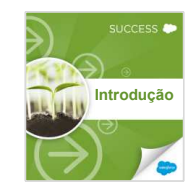

**Introdução** <mark>Comunidade Introdução</mark>

# **Considerações principais ao importar e gerenciar seus dados**

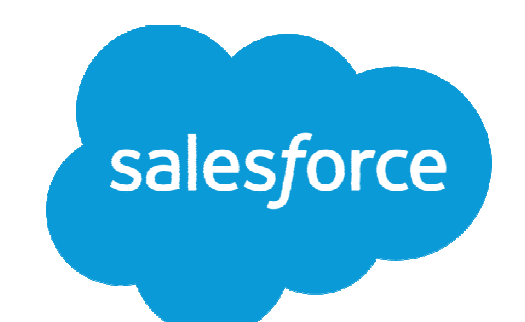

## **Importanto seus dados - visão geral**

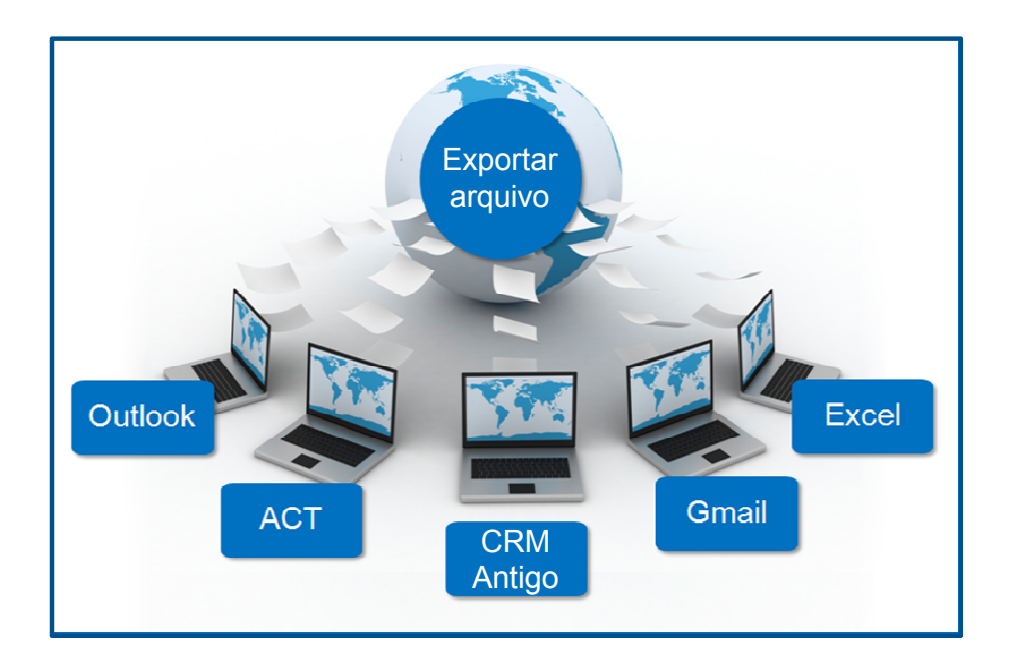

- Liste os seus recursos de dados e nomeie os campos nos quais os dados estão armazenados.
- Veja se há algum problema com os seus dados.
- No Salesforce, Certifique-se de que não haja informações duplicadas no meio dos objetos.

#### **Ajuda e Treinamento: Vídeo de Visão geral de importação de dados – Link**

# **Preparar os dados para importação**

Importe os dados em fases, com base nas suas necessidade para se preparar para a sua data de entrada em operação

- Fase 1: Importar contas e contatos
- • Fase 2: Operacionalmente, você pode precisar importar ou digitar Leads, oportunidades e casos abertos
- Fase 3: Importar oportunidades e casos fechados com base nas suas necessidades de relatório históricas
- • Fase 4: Arquivar o que você não precisa emarquivos Excel e armazenar no Salesforce

#### **Teste! Teste! Teste!**

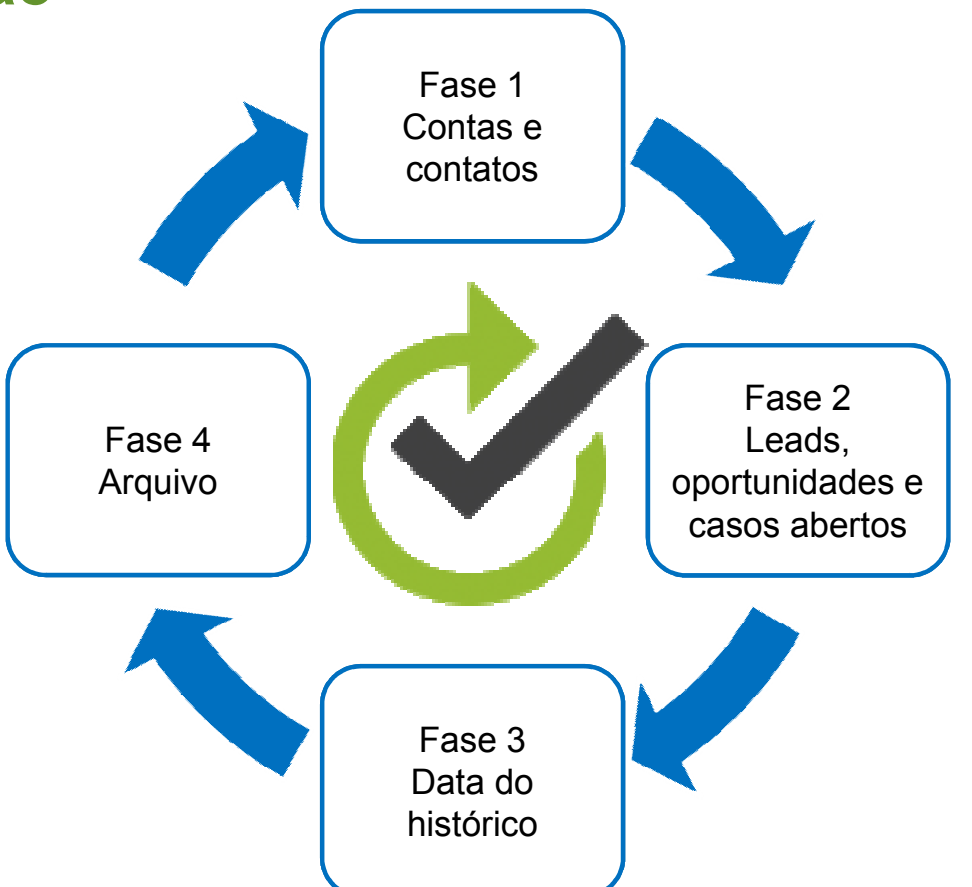

**Ajuda e Treinamento: Vídeo de preparação dos seus dados para importação – Link**

### **Limpar seus dados**

Examine seus dados antes de importá-los e corrija os erros.

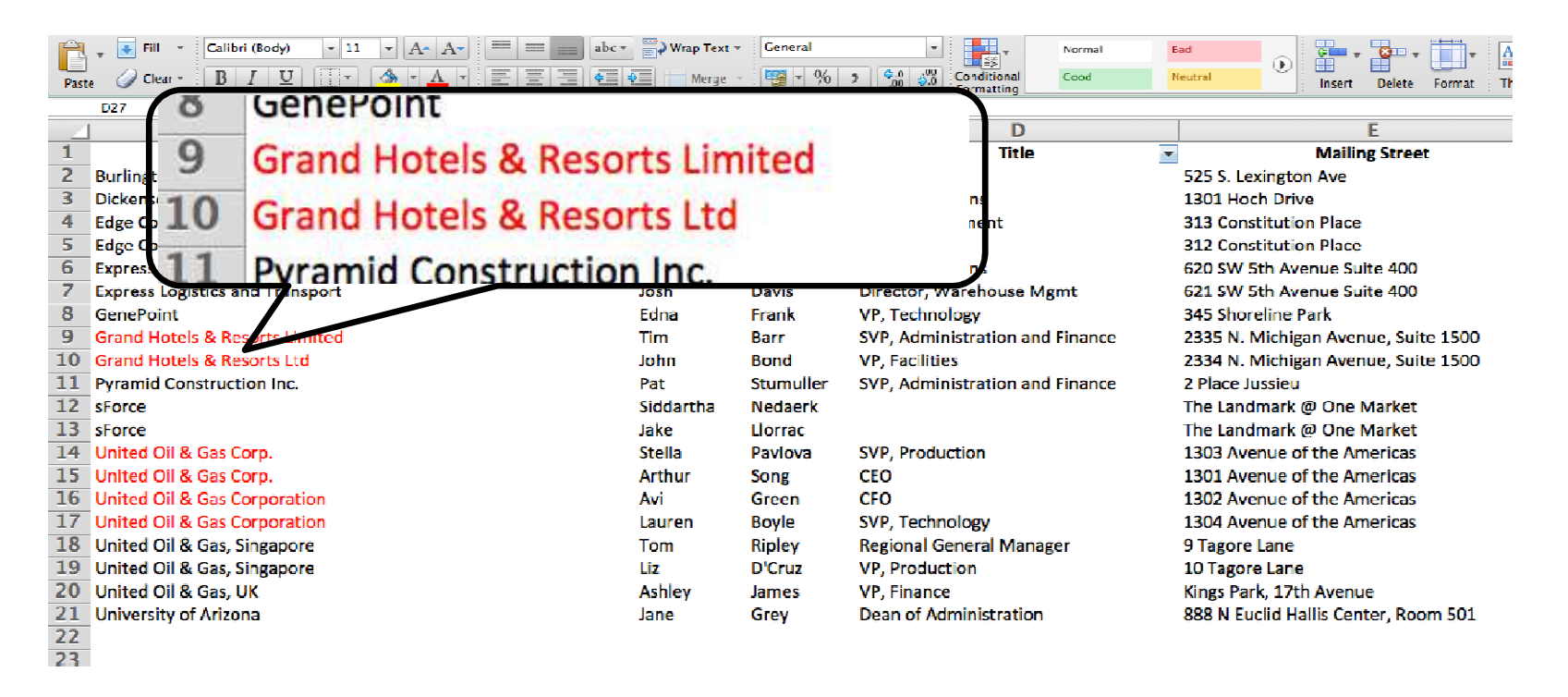

**Ajuda e Treinamento: Vídeo de Limpando e preparando seus dados usando o Excel – Link**

## **Considerações sobre importação**

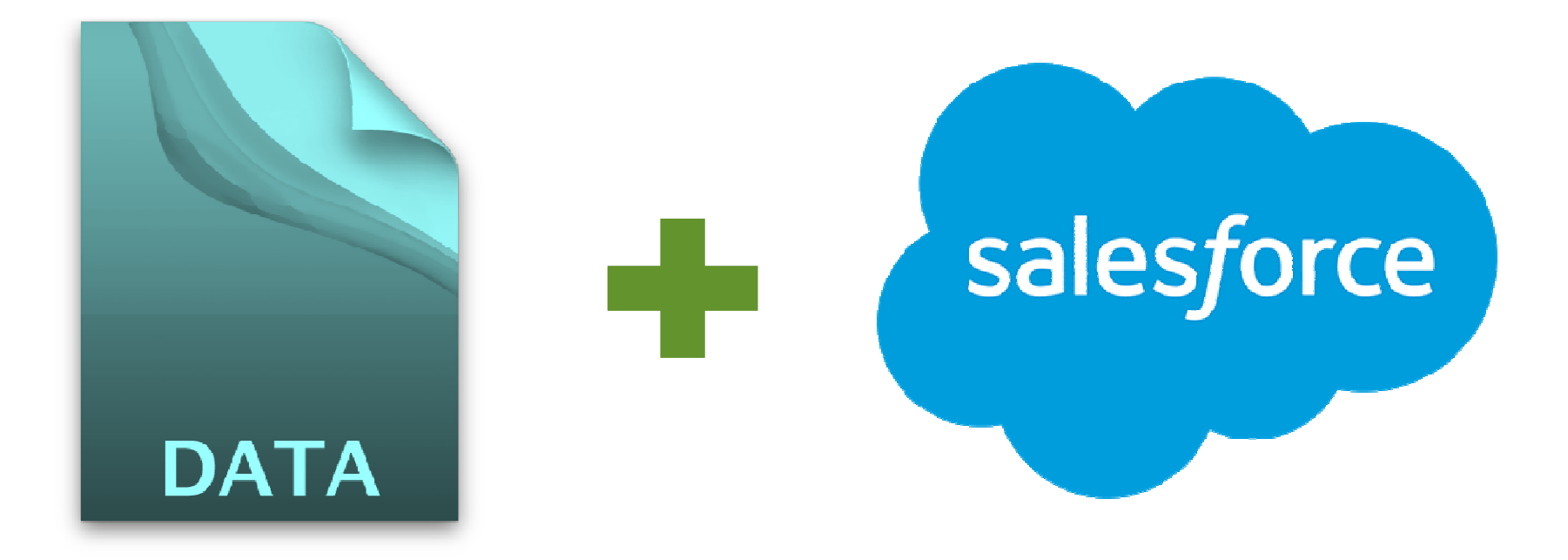

### **Preparar seu arquivo de importação**

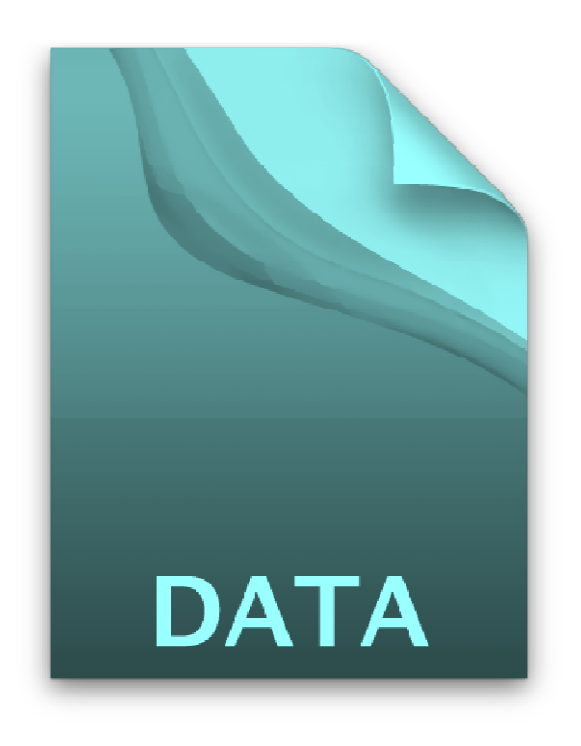

Prepare seus arquivos para facilitar o processo de importação

- **□** Use os nomes de campo do Salesforce
- **□** Inclua a ID do proprietário do registro
- $\Box$  Preencha campos obrigatórios
- $\Box$  Use valores válidos da lista de opções
- **□** Inclua um campo de importação em lote
- Adicione campos Criado por e Data de criação
- $\Box$  Inclua a ID de dados do sistema antigo

SUCESSO - INTRODUÇÃO**Ajuda e Treinamento: Artigo de preparação dos seus dados para importação – Link**

## **Preparar o Salesforce**

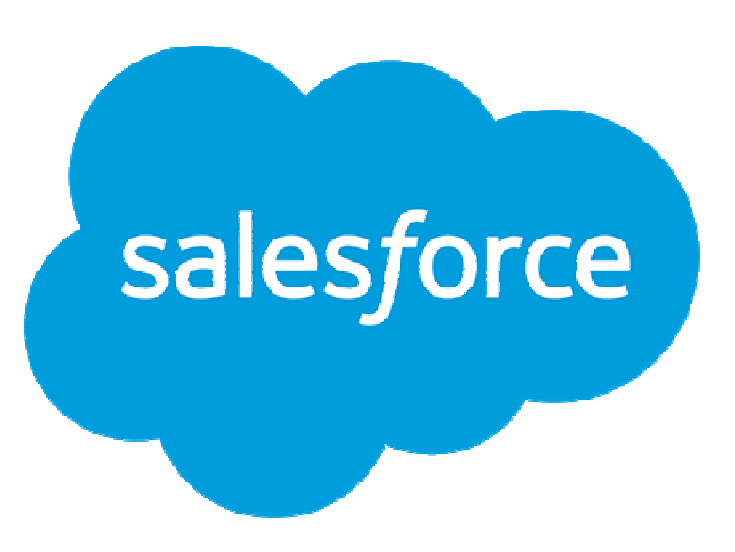

Prepare o Salesforce para os dados de importação

- $\Box$ Identifique os campos necessários
- $\Box$ Criar campos personalizados
- $\Box$ Adicione valores válidos da lista de opções
- $\Box$  Adicione um campo para ID de dados do sistema antigo
- $\sqcup$ Abra os campos Criado por e Data de criação

(Abra um caso com o suporte do Salesforce para acesso)

 $\Box$ Use campos de fórmula quando possível

**Ajuda e Treinamento: Artigo de preparação dos seus dados para importação – Link**

## **Assistente de importação de dados**

Use o assistentes de importação de dados quando:

- $\bullet$  Estiver carregando menos de 50.000 registros
- • O objeto que precisar importar for suportado pelo Assistente de importação de dados.
- $\bullet$  Você quiser evitar duplicatas para contas, contatos, leads

SUCESSO - INTRODUÇÃO

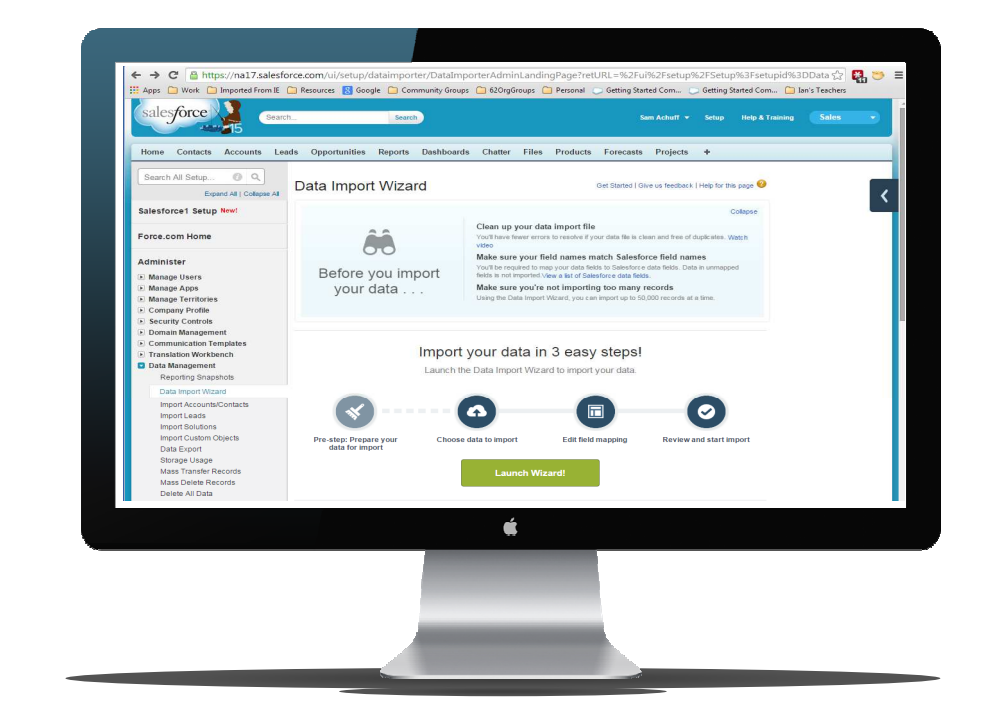

**Ajuda e Treinamento: Usando o assistentes de importação de dados – Link**

## **Data Loader**

Use o Data Loader\* quando:

- $\bullet$  Precisar carregar de 50.000 a 5.000.000 registros
- $\bullet$  Precisar fazer o carregamento para um objeto não suportado pelos assistentes de importação
- $\bullet$  Você quer agendar um carregamento de dados regular
- • Desejar exportar dados para fins de backup

 \*\* Disponível nas Edições Enterprise, Unlimited, Developer e Database.com. **Pode ser fornecido temporariamente para a Edição Profissional para importação inicial de dados.**

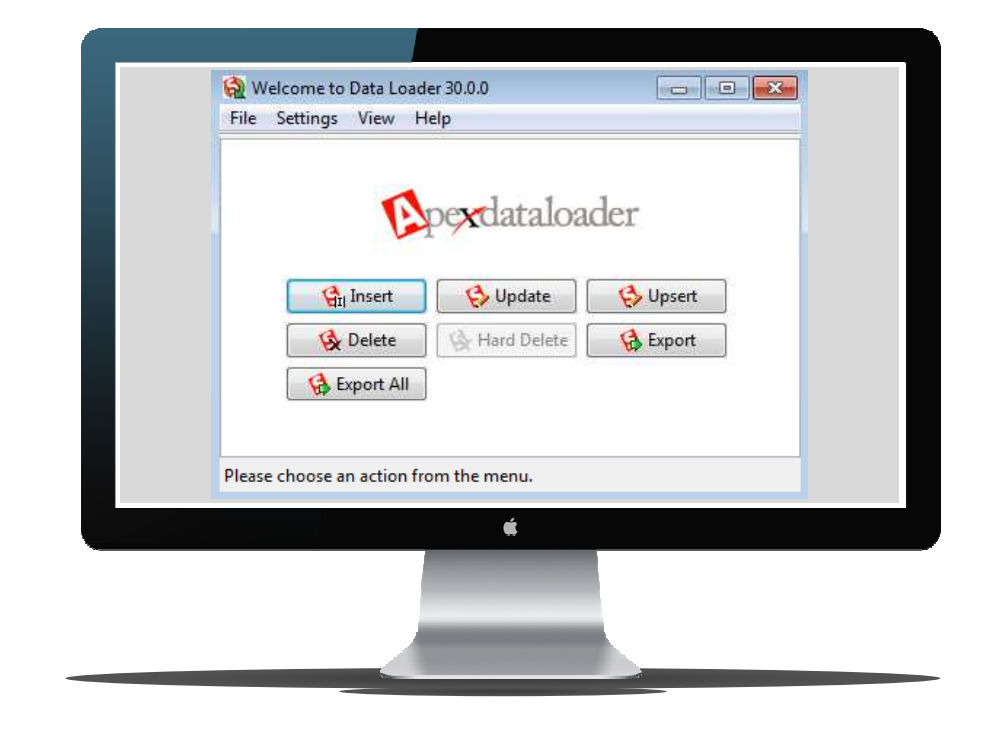

**Ajuda e Treinamento: Vídeo Devo usar o Data Loader – Link**

**Ajuda e Treinamento: Que ferramenta de importação/exportação de dados devo usar – Link**

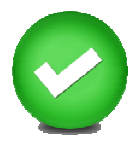

# **Planilha: Identifique suas fontes de dados**

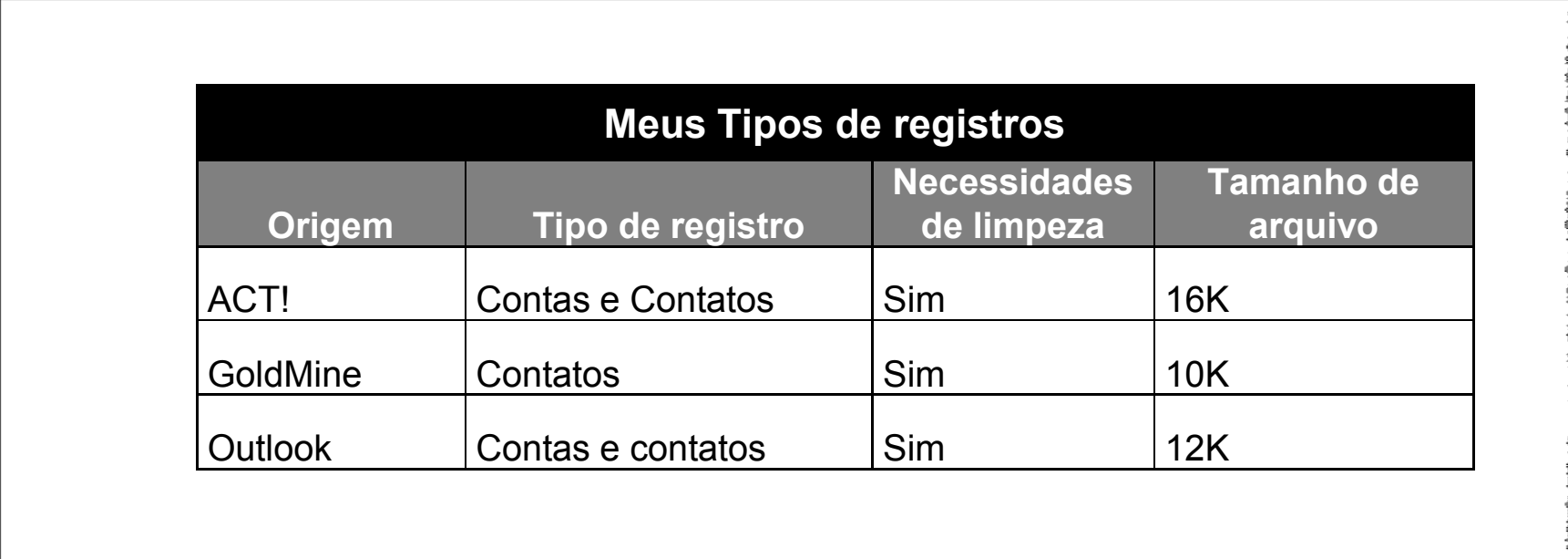

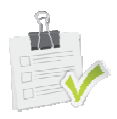

**Guia de implementação – Link Livro de Introdução - Link**

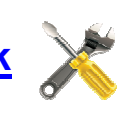

# **Práticas recomendadas para o bom gerenciamento de dados**

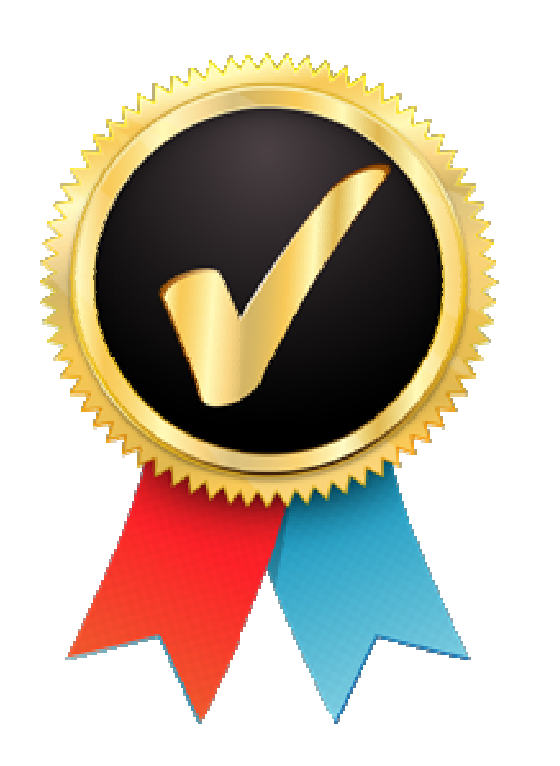

Manter os dados limpos e atualizados requer uma forte estratégia de gerenciamento de dados

- • Treine seus usuários a inserir os dados de qualidade
- $\bullet$ Use convenções de nomeação
- •Use convenções de endereço
- $\bullet$ • Previna duplicatas

Reforce a qualidade dos dados pela configuração do Salesforce

- •Estabeleça campos obrigatórios
- $\bullet$ Crie valores padrão
- •Use regras de validação de datas

### **Desenvolva a sua estratégia de arquivamento de dados**

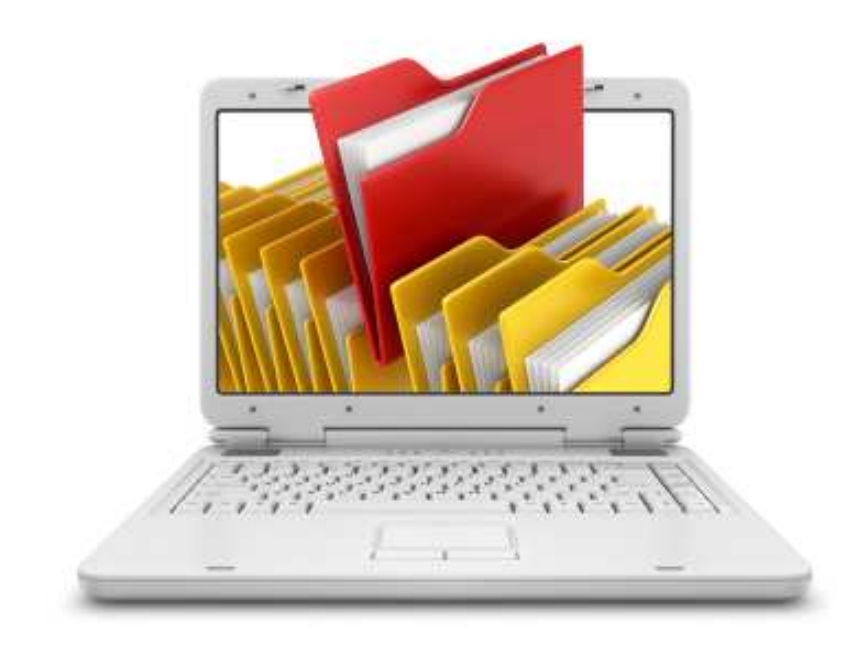

Planeje:

- •Dados que não serão migrados
- $\bullet$  Arquivos de dados que você usar para importação dos seus dados
- $\bullet$  Dados que você irá arquivar anualmente no Salesforce

## **Instale painéis de qualidade de dados**

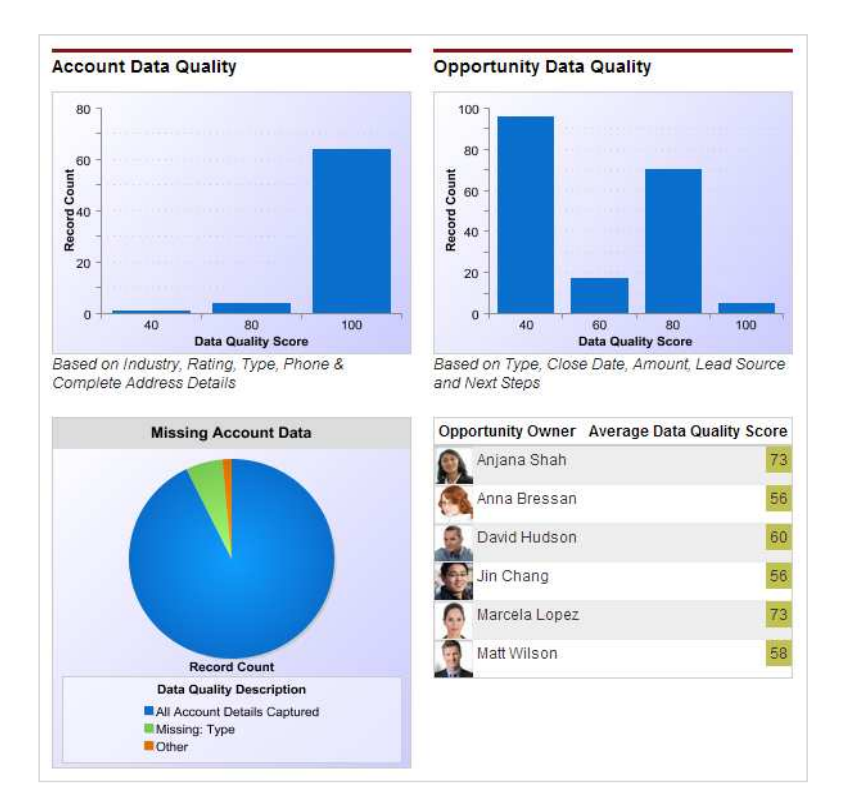

Monitore a qualidade dos dados com painéis

 $\bullet$  Instale e configure os painéis de qualidade de dados

**Painéis de qualidade de dados do Salesforce no AppExchange - Link**

### **Proteja seus dados contra erros internos**

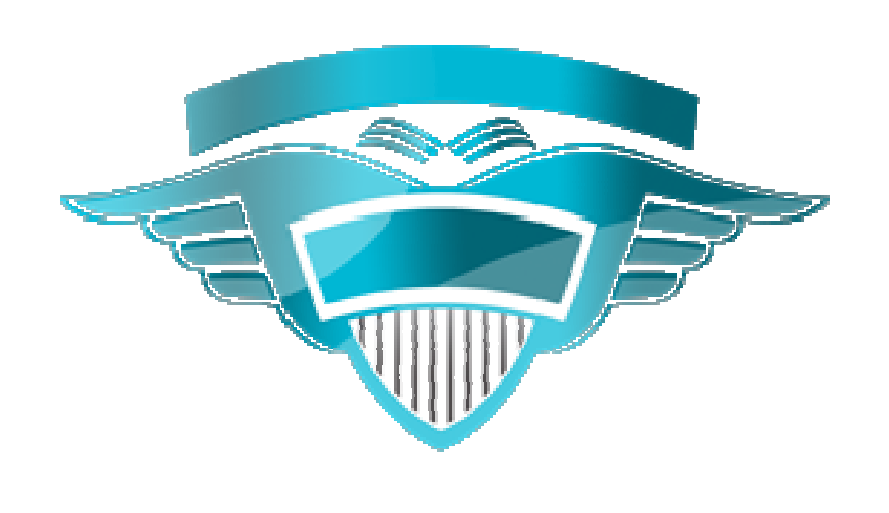

Salesforce.com recomenda que todos os seus clientes façam um backup dos seus dados **Salesforce** 

Opções:

- • Para clientes da edição Corporativa <sup>e</sup> Ilimitada: Serviço de exportação de dados semanal
- • Disponível a pagamento para os clientes da edição Professional
- • Explorar AppExchange: as opções estão disponíveis para o backup de dados

**Ajuda e Treinamento: Exportando dados de backup – Link**

### **Valide a sua solução**

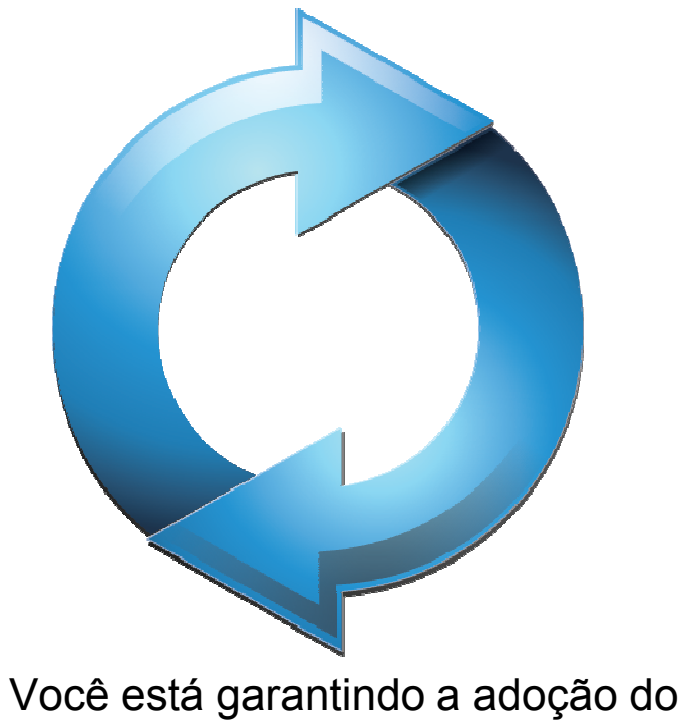

usuário ao testar a sua experiência

- $\bullet$  Criar cenários de teste para os seus processos
- •• Proporcionar um ambiente de teste
- • Testar seus dados e processos de negócios

# **Compreenda relatórios e painéis importantes**

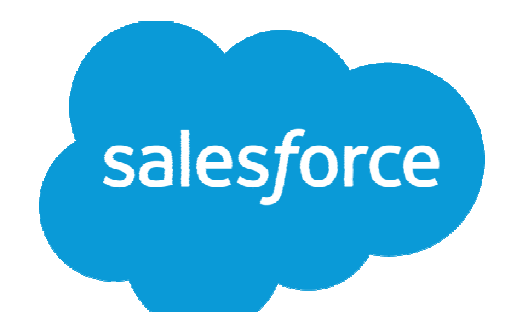

### **Seu ponto de partida: geração de relatórios como uma ferramenta de monitoramento e de tomada de decisões**

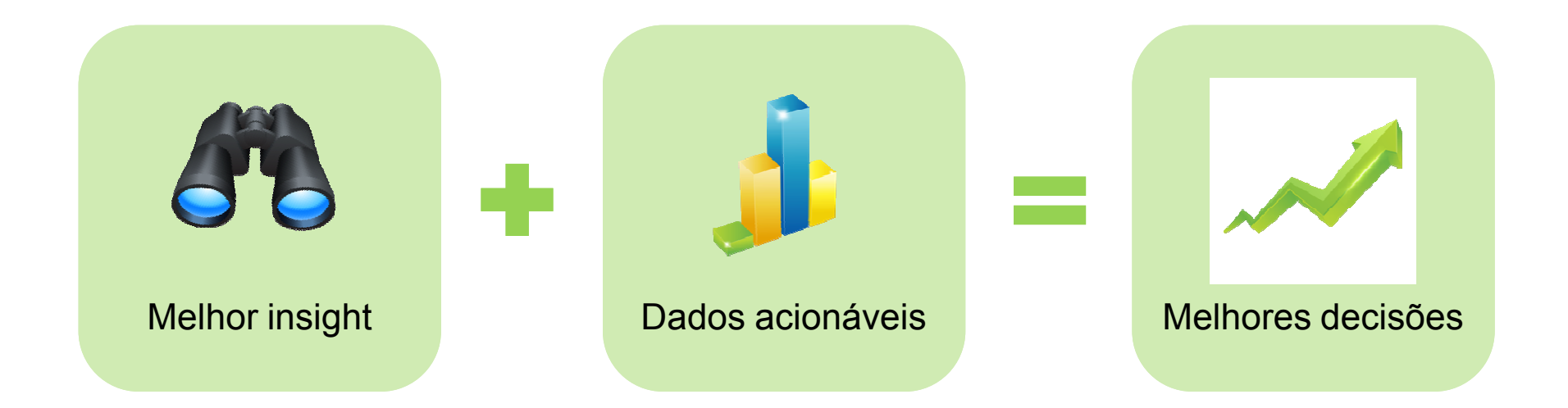

## **Use os relatórios pré-criados**

Os relatórios são listas ou sumários que lhe permitem agregar e analisar os seus dados em maneiras diferentes

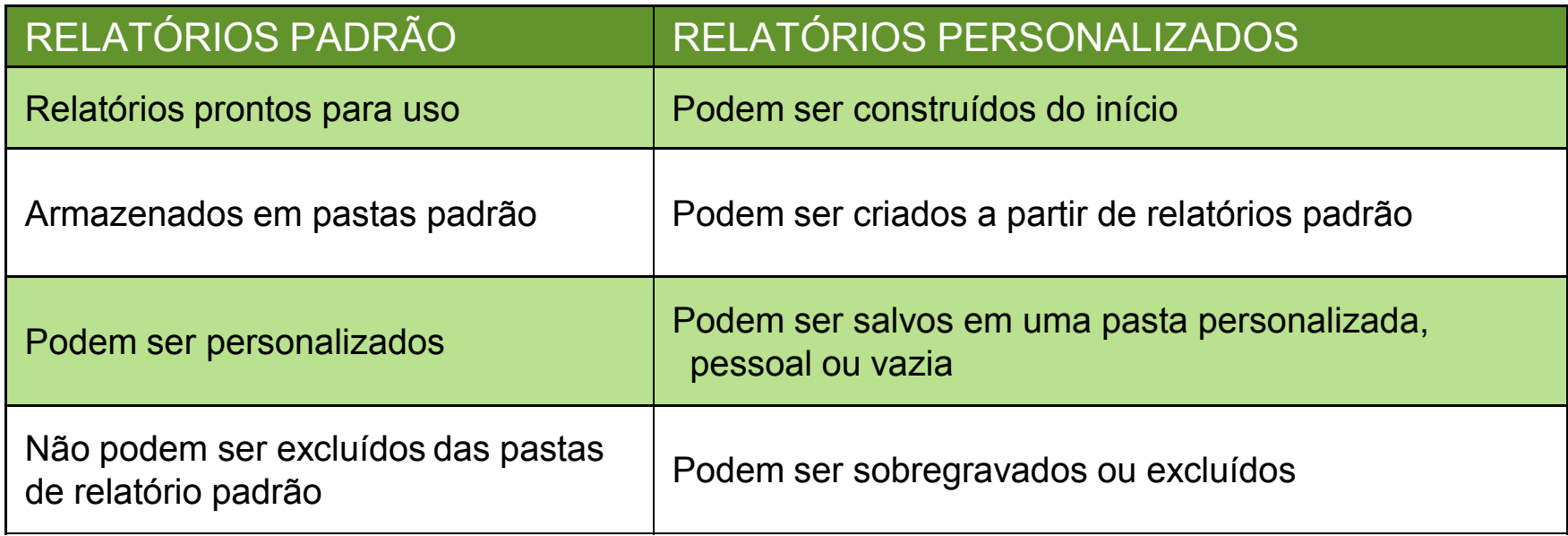

## **Use os painéis pré-criados**

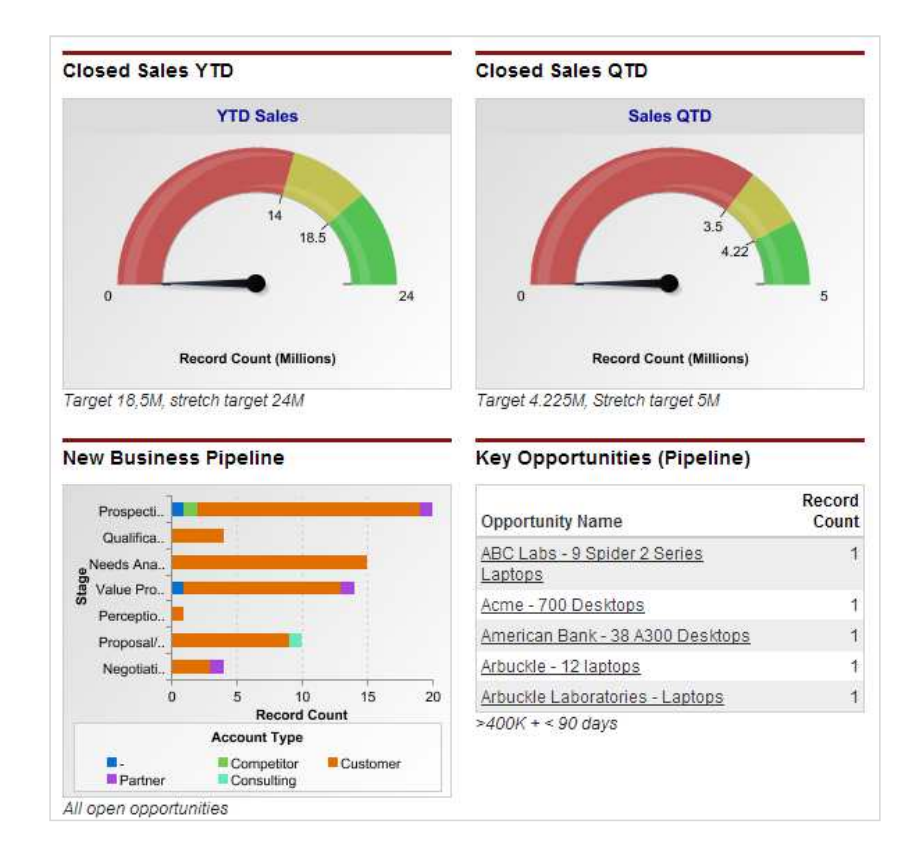

Utilize os pacotes de painel do AppExchange projetados para capacitar seus usuários e informar seus executivos

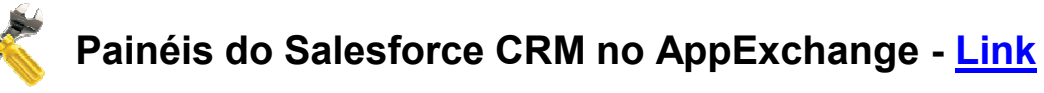

## **O que você pode incluir no relatório?**

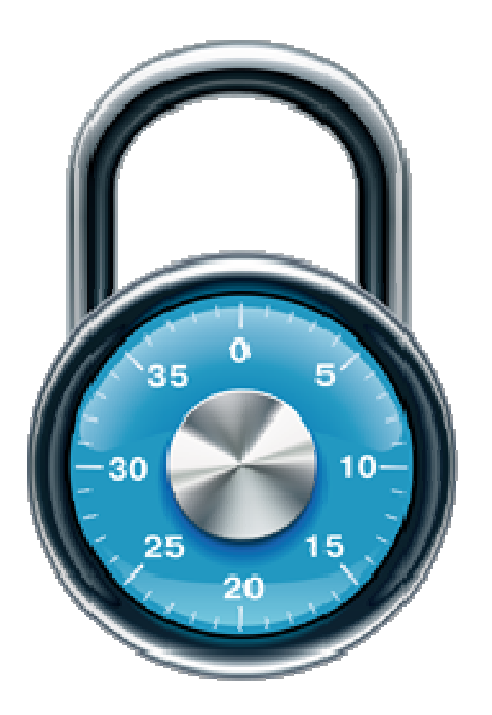

Geralmente, o que você pode ver, você pode incluir em um relatório

As informações que você vê em um relatório são somente os dados para os quais você tem acesso de leitura ou gravação

### **Práticas recomendadas para o desenvolvimento analítico**

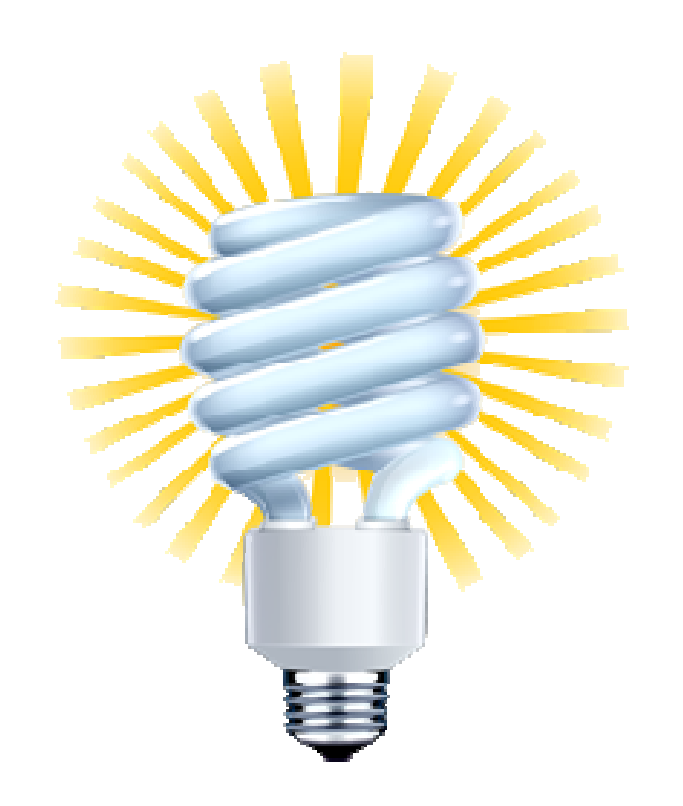

Faça com que os dados sejam relevantes para o público

• Pense no público para o painel ou relatório

Reúna <sup>o</sup>grupo de maneira lógica - use o espaço de maneira inteligente

• Um painel ou relatório bem projetado garantirá que os dados sejam exibidos nos grupos lógicos Presentes somente os dados mais importantes

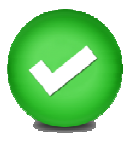

# **Planilha: Decida de quais relatórios você precisa**

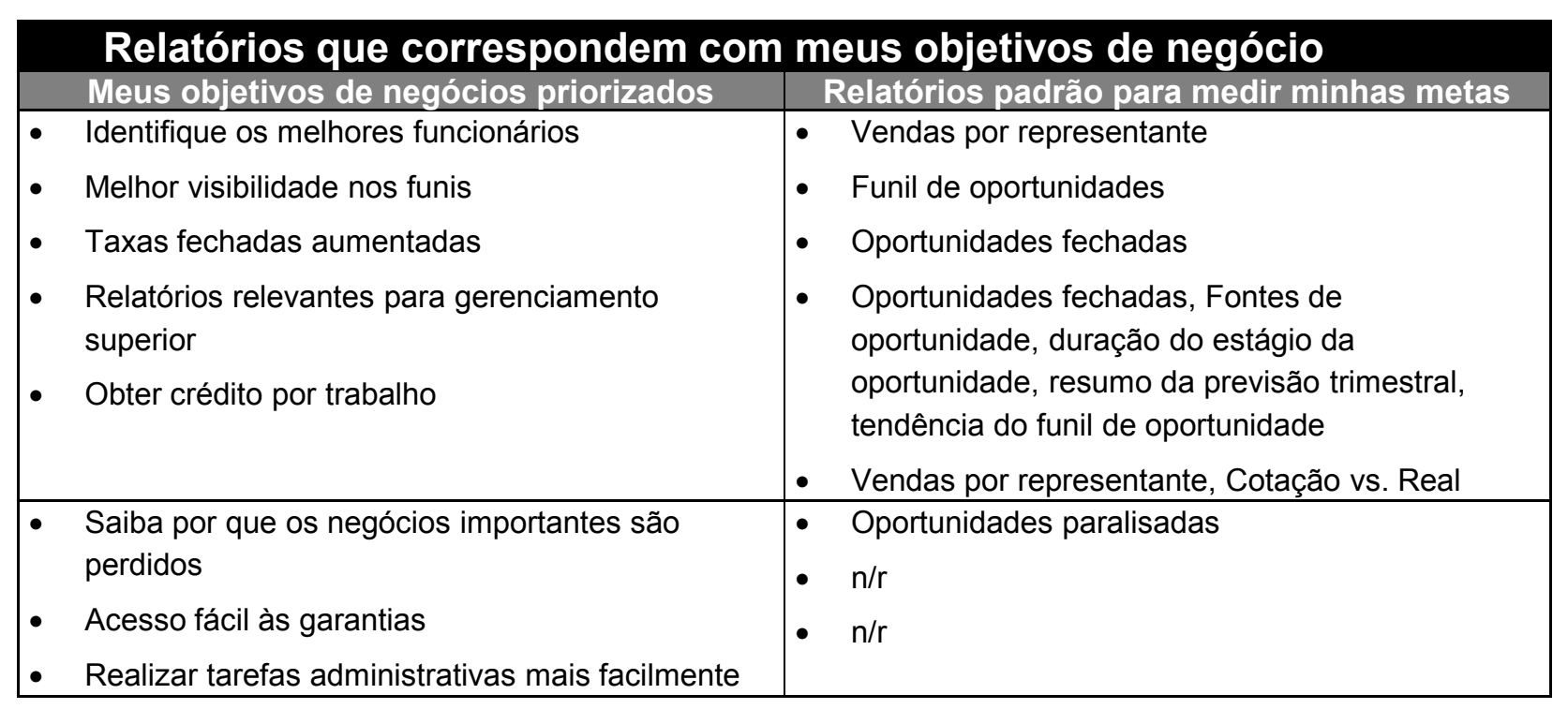

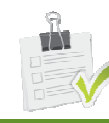

SUCESSO - INTRODUÇÃO

**Guia de implementação – Link Livro de Introdução - Link**

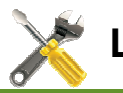

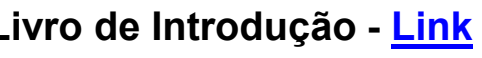

## **Valide a sua solução**

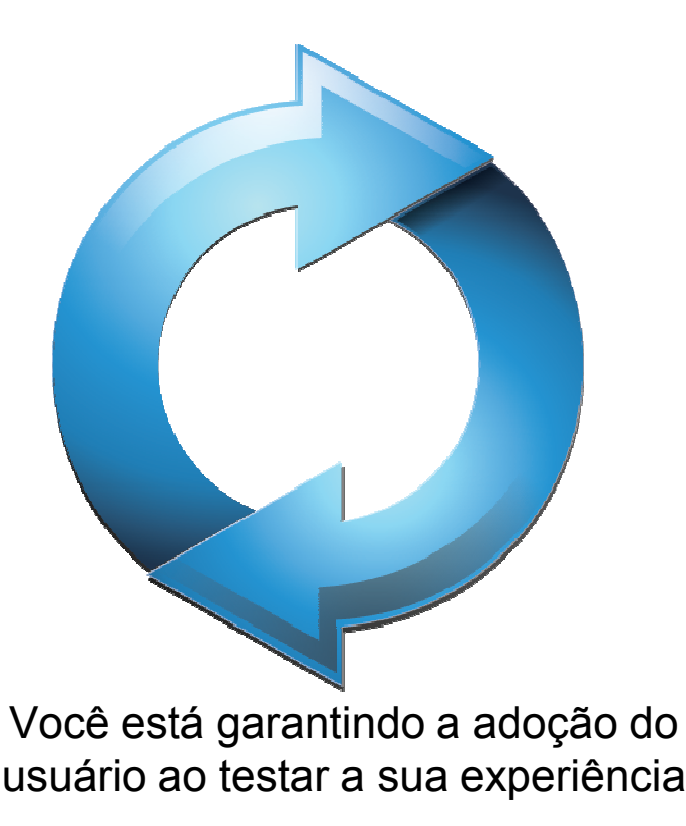

- $\bullet$  Crie cenários de teste para os seus processos
- •• Proporcione um ambiente de teste
- •Teste seus processos de negócios

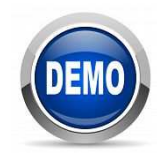

## **Demonstração**

- • Importar contas e contatos do Gmail
	- $\qquad \qquad -$ Preparar seu arquivo
	- Limpar seus dados
	- Importar usando o Assistente de importação de dados
- • Personalizar para melhorar <sup>a</sup> qualidade dos dados
	- Colocar um campo obrigatório em um layout de página
	- Criar uma regra de validação
	- Criar um campo de fórmula

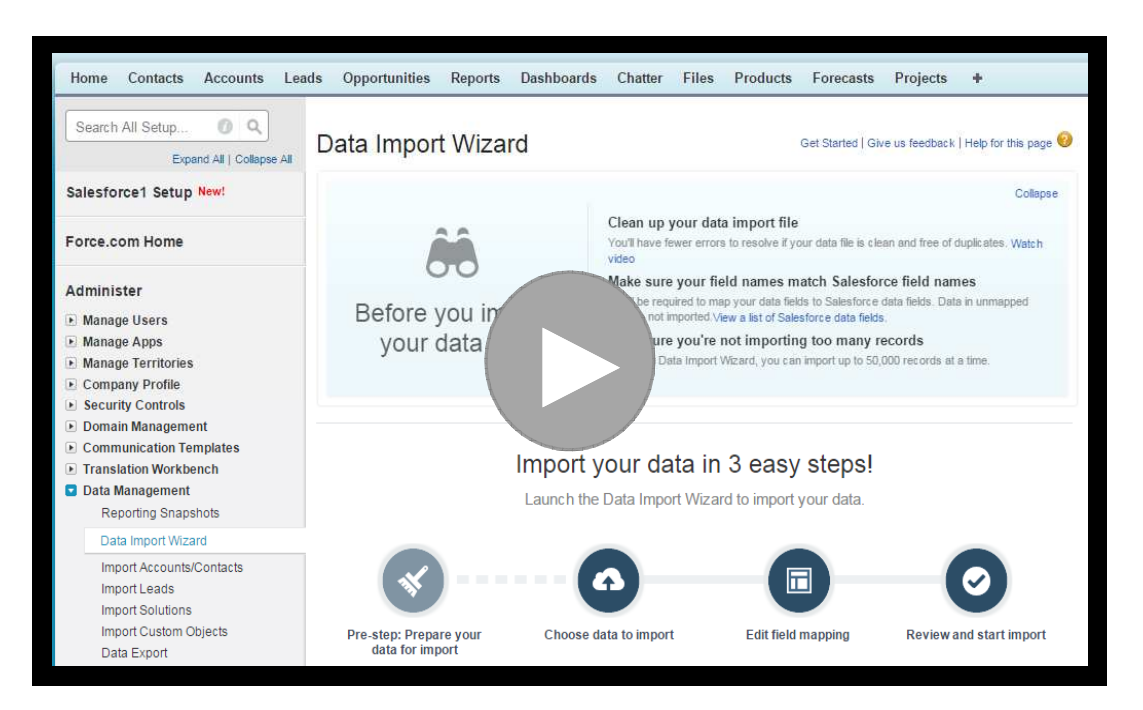

# **Recursos para o seu sucesso**

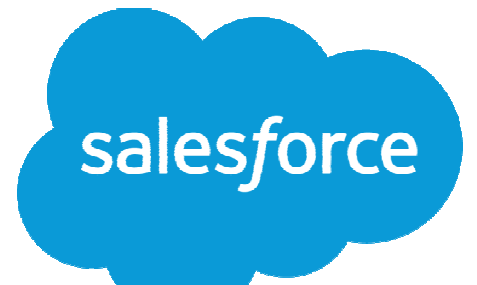

## **Importar seus dados**

- 1) Treinamento: Introdução ao Gerenciamento dos seus dados
- 2) Treinamento: Série Importar Dados
- 3) Teste/Valide: Prepare-se e importe os dados de teste
- 4) Entre em operação: Importe seus dados

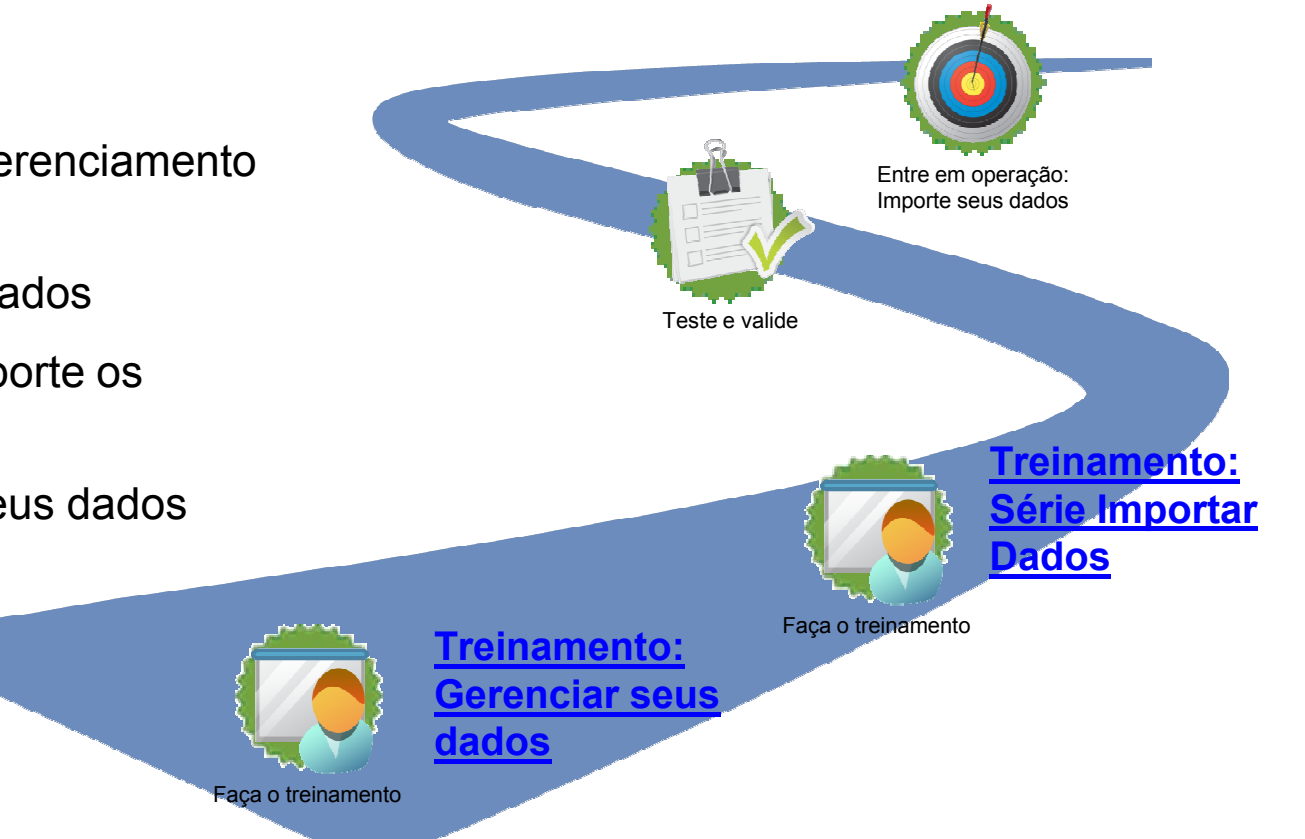

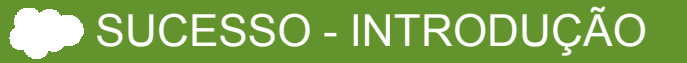

## **Desenvolvimento de relatórios**

- 1) Treinamento: Fundamentos básicos sobre relatórios e painéis
- 2) Instalação: Relatórios Salesforce CRM do AppExchange
- 3) Configure relatórios e painéis
- 4) Ative

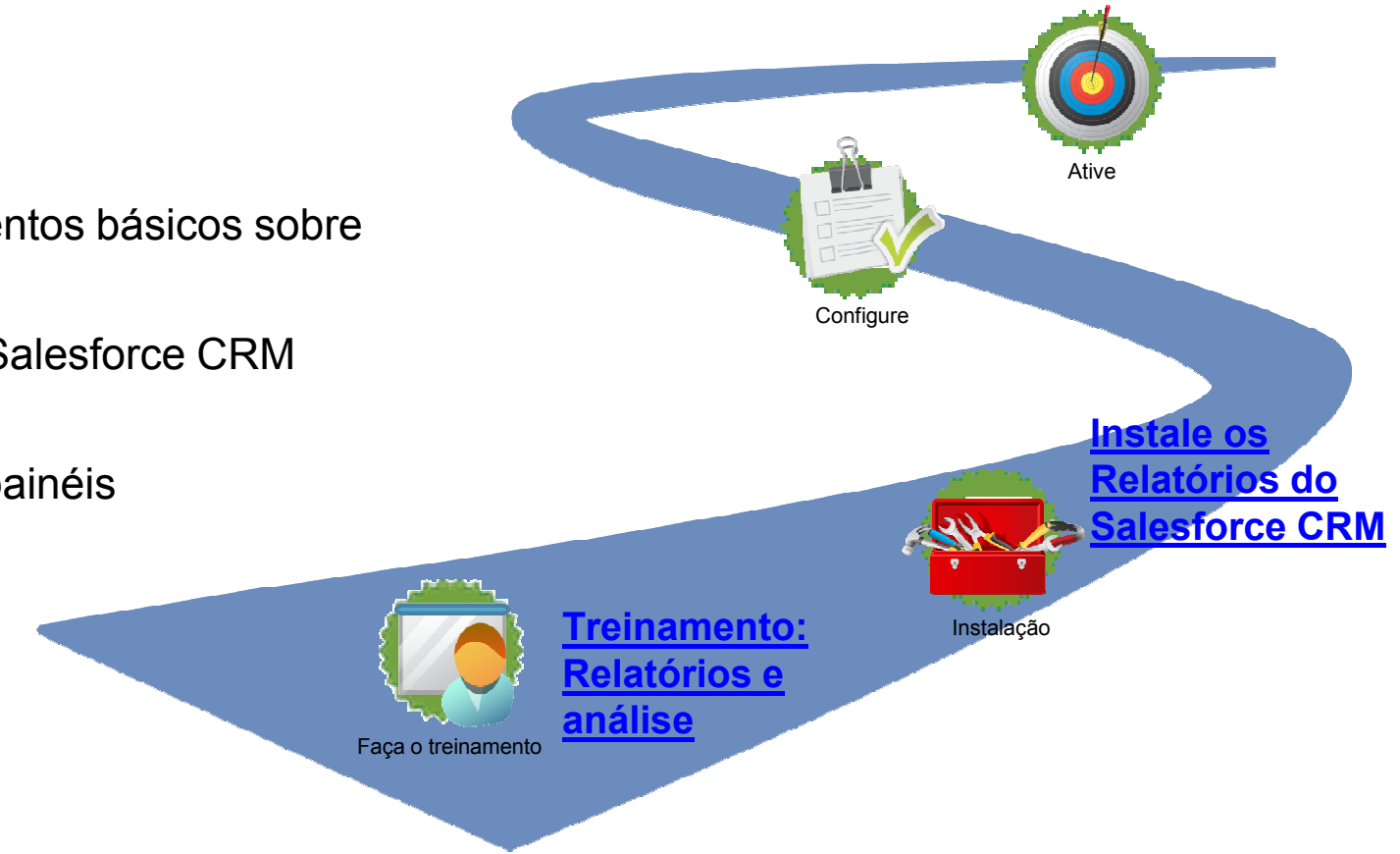

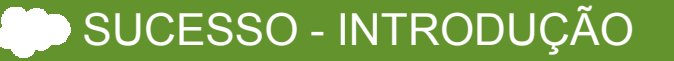

### **Recursos**

# **Monitoramento essencial da sua sessão de hoje**<br>1. Assista esses breves Vídeos de como Importar

- 1. Assista esses breves Vídeos de como Importar dados .<br>2. Consulte o Importar dados e gerar relatórios e análise i
- 2. Consulte o <u>Importar dados</u> e gerar relatórios e análise</u> início rápido.<br>3. Marcar como favorito e fazer o treinamento on-line de Introdução ac
- 3. Marcar como favorito e fazer o treinamento on-line de Introdução ao Gerenciamento de dados e <u>Introdução sobre relatórios e painéis</u>.<br>Peixe e instala se paináis CDM sratuites e Painá
- 4. Baixe e instale os painéis CRM gratuitos e Painéis de qualidade dos dados do AppExchange

#### **Leitura, visualização e execução em segundo plano**

- •• Consulte os artigos de ajuda sobre <u>Preparando seus dados para importação, Que</u> ferramenta de importação/exportação de dados devo usar e Exportando dados de backup. •
- Consulte o Assistente de dados TipSheet e o Guia de Introdução à Implementação. •
- Navegue nas sessões de Administrador do Dreamforce <sup>2013</sup>

#### **e não se esqueça!**

- Continue a documentar o seu plano de Introdução no <u>Livro de Introdução</u>.<br>• Se voçê for um cliente Premier Success, certifique-se de fazer o treiname
- Se você for um cliente Premier Success, certifique-se de fazer o treinamento on-line sobre <u>Relatórios para os gerentes de vendas</u>.<br>• Iunte-se ao Sucesso - Introdução grupo de cr
- Junte-se ao Sucesso Introdução grupo de colaboração para obter respostas e dicas de outros especialistas do Salesforce.

## **Sucesso – Introdução: um guia do usuário**

- 1.Clique para participar
- 2. Atualize as suas configurações de -mail - recomendamos, no mínimo, uma atualização semanal
- 3. Acesse os recursos para ajudar você na introdução
- 4. Download de arquivos
- 5. Publique as suas perguntas e comentários e comece <sup>a</sup> colaborar!
- 6. Não se esqueça de pesquisar o feed!

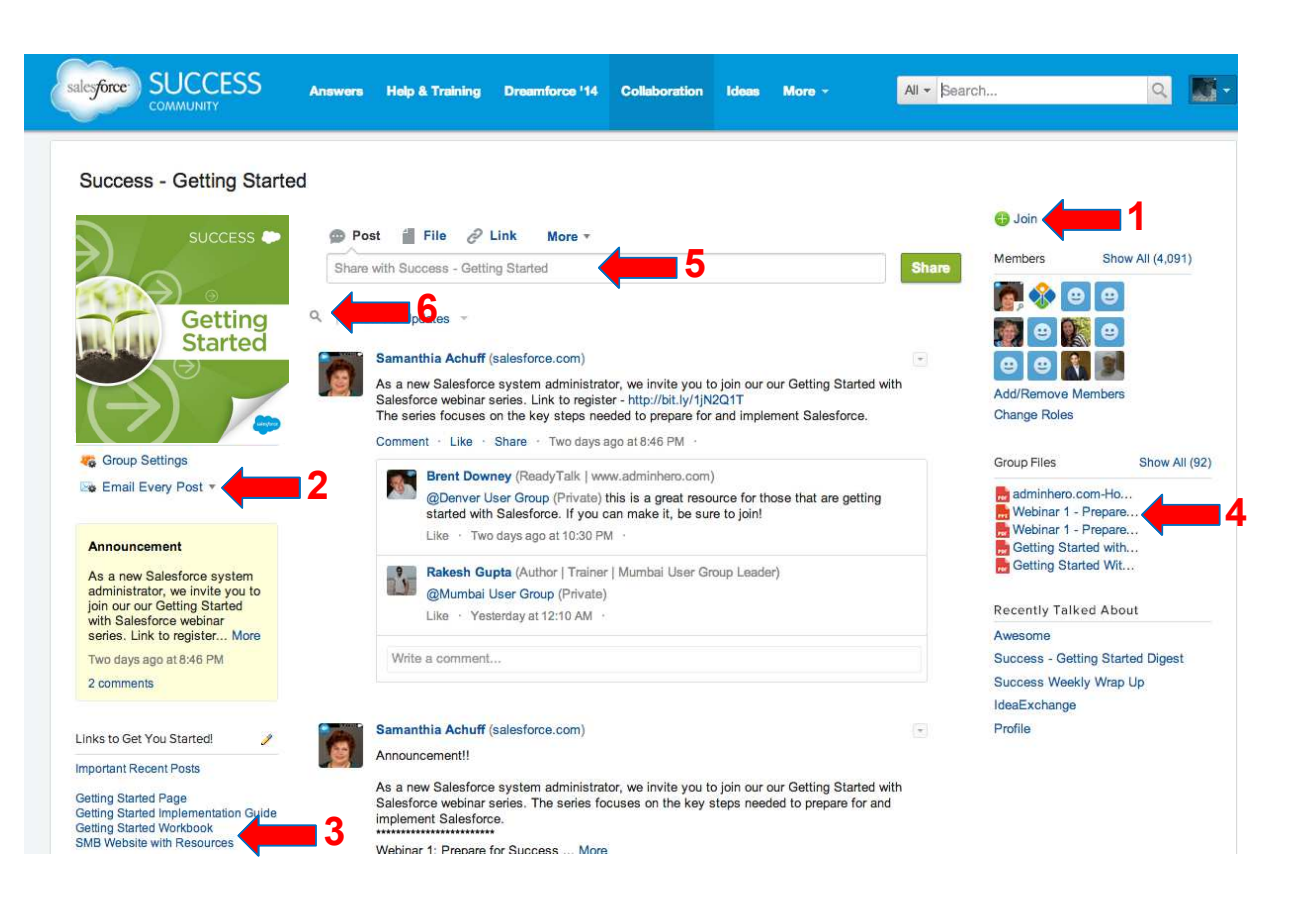

## **Sua jornada de implementação**

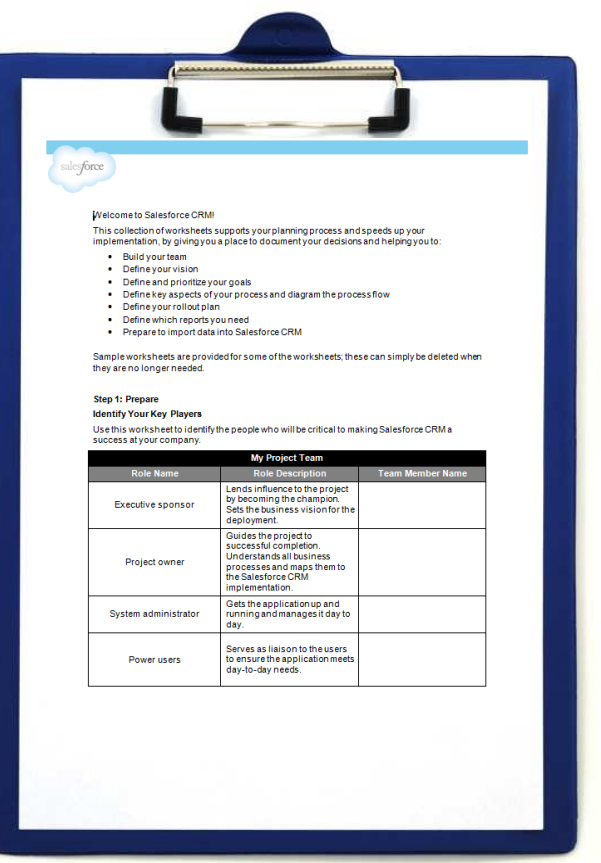

**Webinar 1: Preparar-se para o Sucesso**

Compreenda como definir a sua visão, inspire a sua equipe<br>e riencia e sua israeda. Cravação essesseda equi e planeje a sua jornada. Gravação acessada aqui

### **Webinar 2: Criar a experiência do usuário**

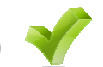

Saiba como adaptar o Salesforce para capacitar e melhorar seus processos de negócios. Gravação acessada aqui

### **Webinar 3: Capacitar a experiênciado usuário com dados**

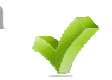

Descubra como importar dados limpos, criar relatórios importantes e validar a solução com os seus usuários de negócios. Gravação acessada <mark>aqui</mark>

#### **Webinar 4: Implementar e capacitar seus usuários**

Determine como treinar, suportar, motivar e engajar com eficiência os seus usuários ao orientar os resultados empresariais.

# **Perguntas e respostas**

**(sinta-se à vontade para postar perguntas diretamente na página de chat)**

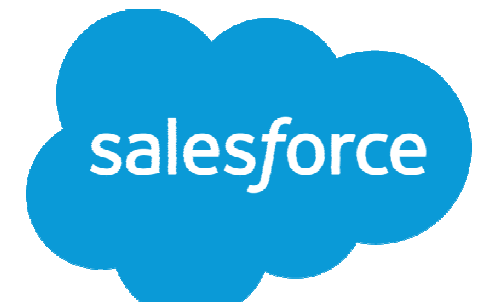

# **Obrigado**

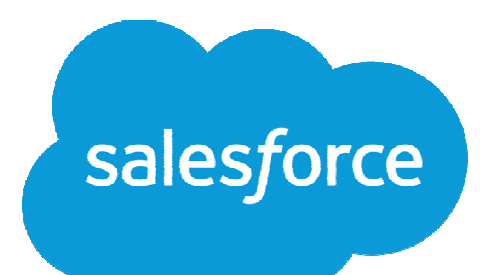